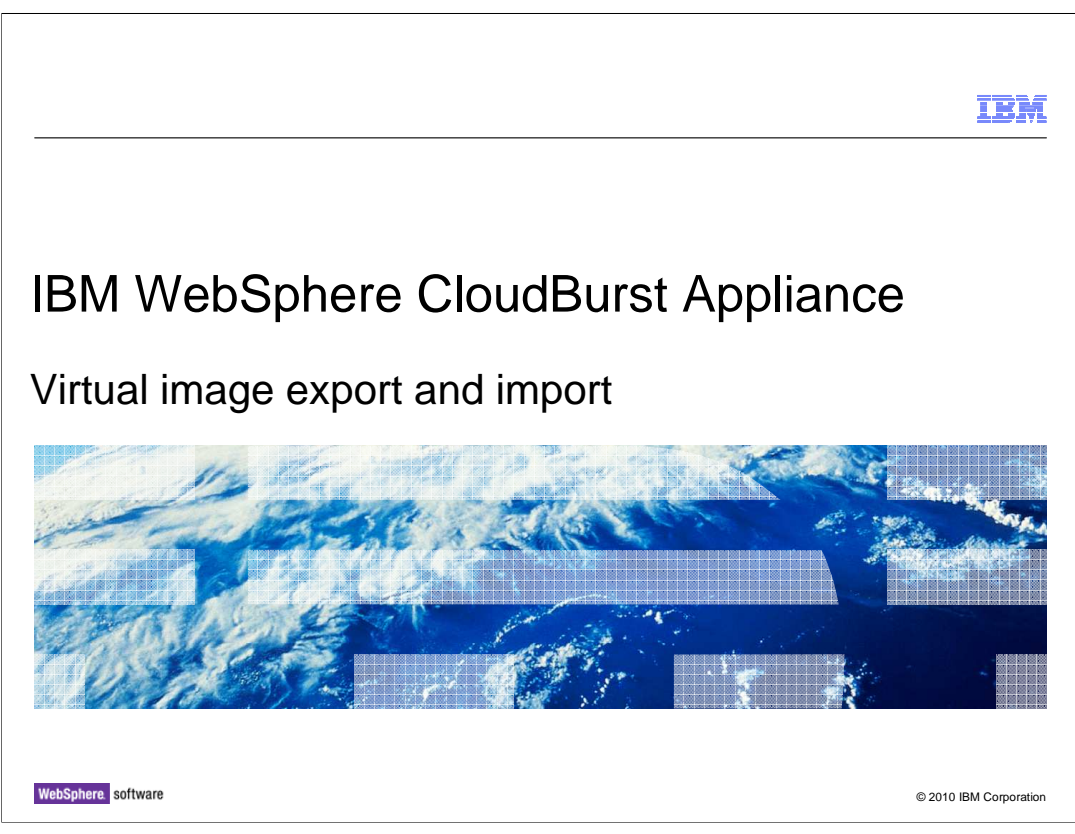

This presentation will cover the virtual image export and import features.

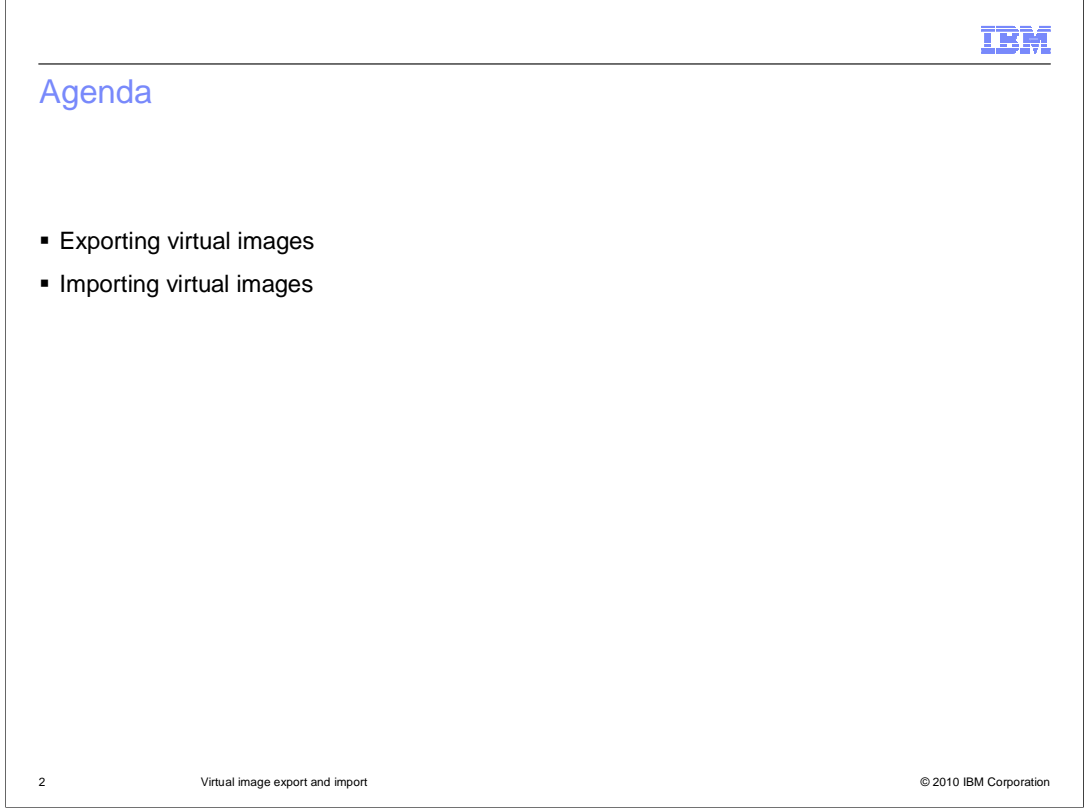

 This presentation will cover the steps involved in both exporting and importing virtual images.

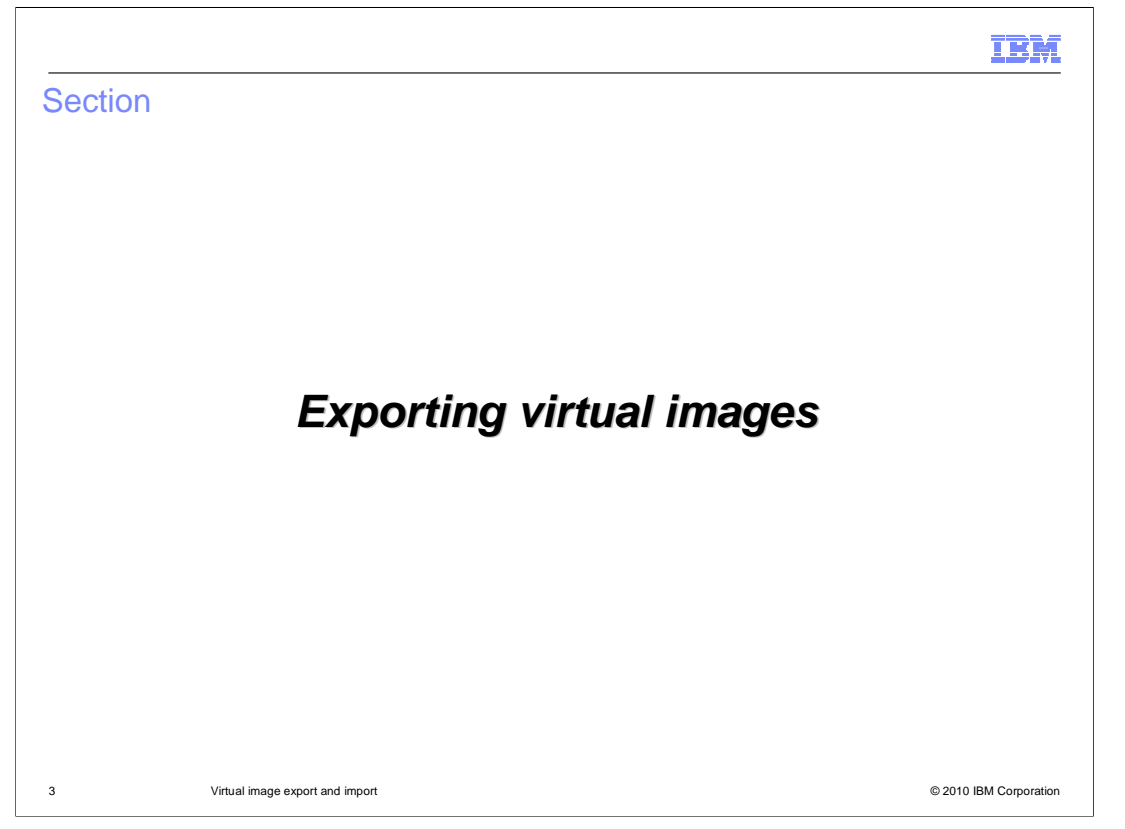

The catalog on the WebSphere® CloudBurst™ Appliance provides the capability to export virtual images.

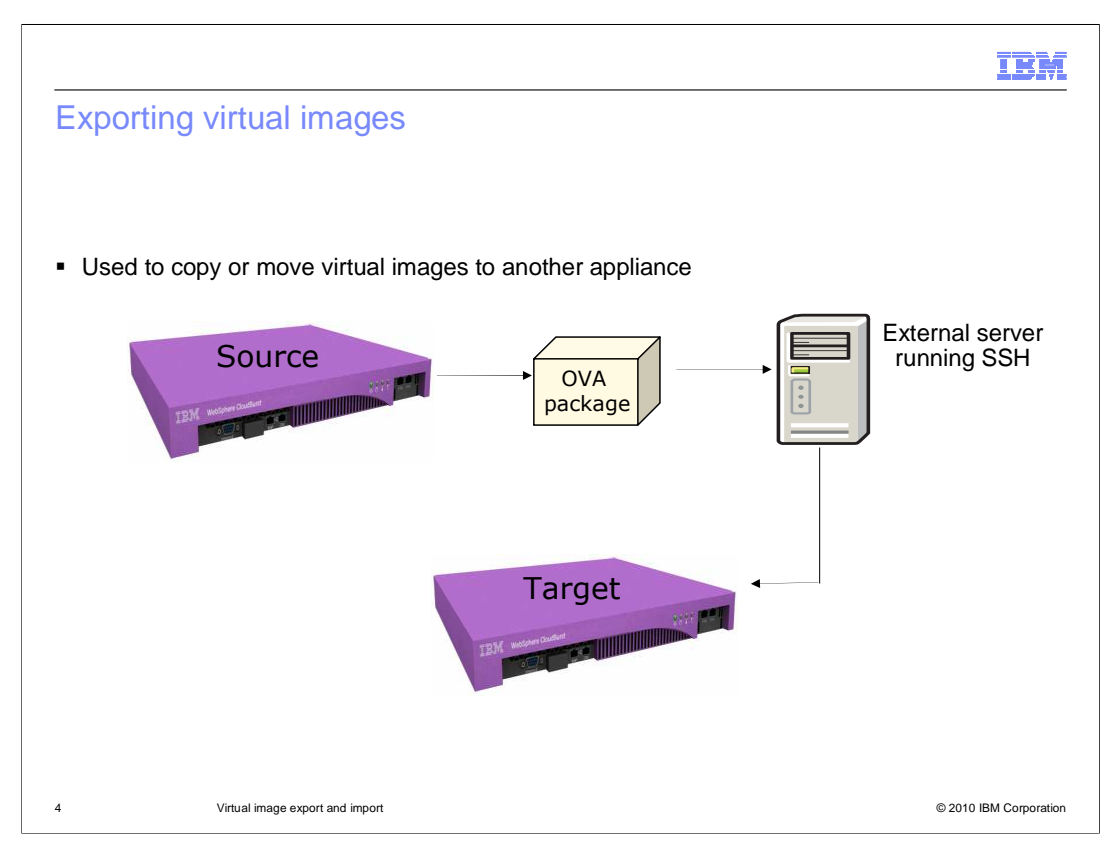

 The ability to import and export an image on WebSphere CloudBurst is now available. You can export a virtual image from one appliance and import into another appliance. You can use this feature as a way to transfer stand-alone virtual images or use it in conjunction with the pattern export and import feature.

net,

Exporting images through the command-line

```
 
5 Virtual image export and import © 2010 IBM Corporation 
   >>> image = cloudburst.virtualimages[0]
   >>> image.export({
>>> image.export({ 
             host : wca.yourcompany.com ,
'host': 'wca.yourcompany.com', 
                path': '/VirtualImages/exported',
             'userid': 'root',
             password : secret
'password': 'secret' 
     })
}) 
              'host': 'wca.yourcompany.com',<br>'path': '/VirtualImages/exported',<br>'userid': 'root',<br>'password': 'secret'
             'path': '/VirtualImages/exported',
```
 There are two export methods available: the command-line interface and the graphical Web console. The information needed for both methods is identical. You need four pieces of information before you begin the process. The process will take between 45 and 60 minutes to complete depending on the speed of your network. The target host name is required. This host must support SCP. SCP protocol is a means of securely transferring files between two remote host machines using the SSH (Secure Shell) protocol. You must supply the path or location on the target system where you want the OVA placed. You must supply the user name and password of the target system. Once you have gathered this information you can begin the process. This page shows an example of how to provide these parameters and export an image using the command-line interface.

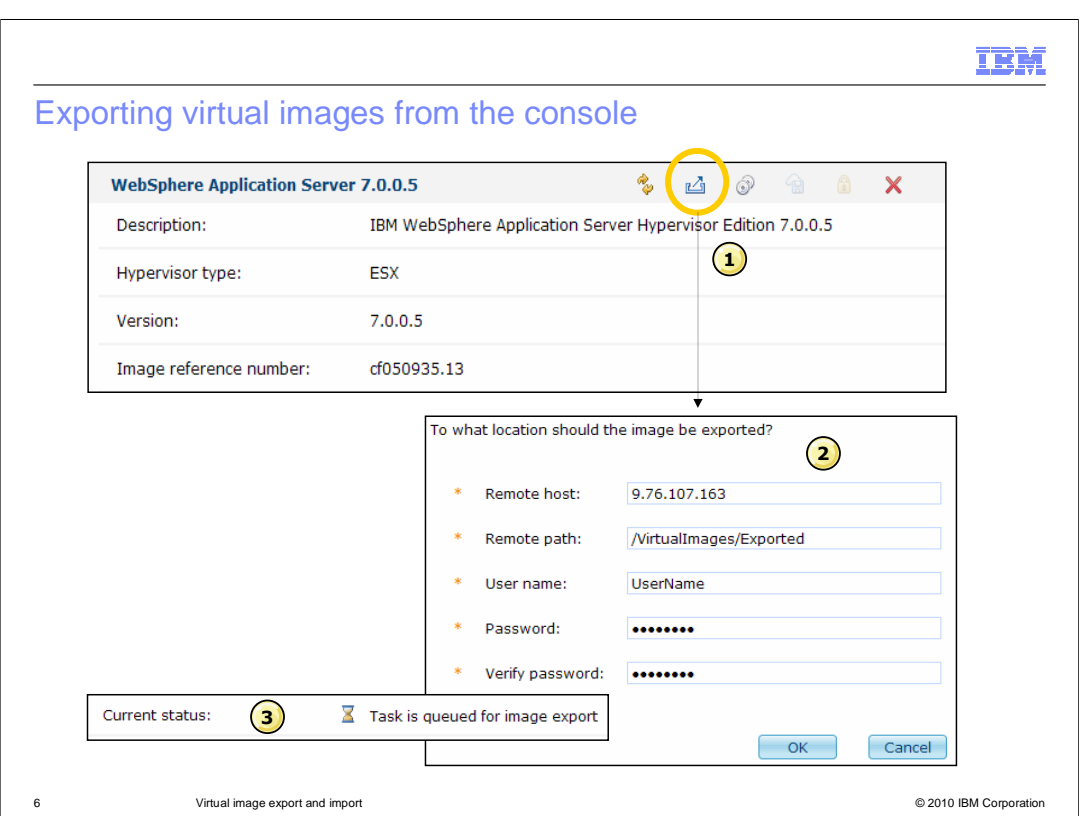

 The second method of exporting virtual images is through the console. Item one shows the icon used to start the export process. As with the command-line interface method, the administrator must know the host name or IP address of the SSH server that has SCP enabled. This is where the exported virtual image is stored. The remote path indicates the location on the host where the OVA file is copied. The user name is used to establish a connection with the SSH server. The password is associated with the user name. Once the administrator starts the export process, the virtual image export is placed into the task flow for the appliance as shown with item three. The status of the export is "queued for image export". When the export is complete, the status of the virtual image is changed appropriately.

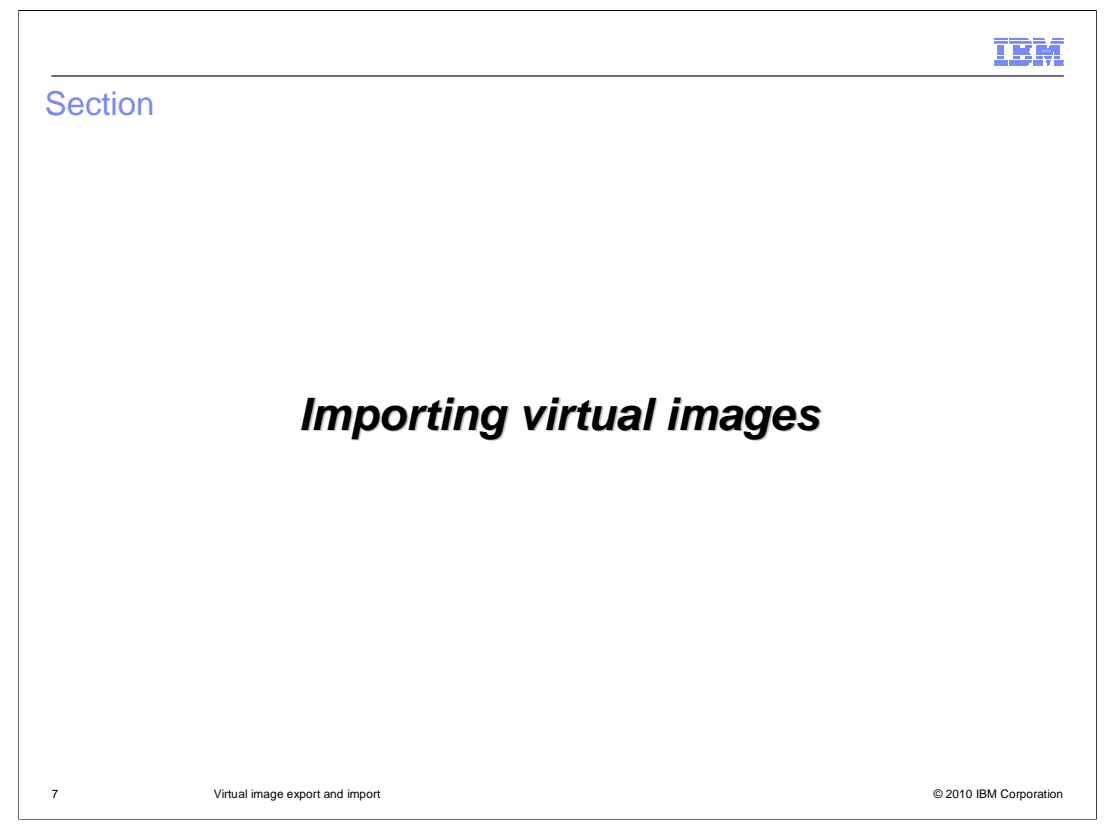

 This section will cover how to import a virtual image into the WebSphere CloudBurst catalog.

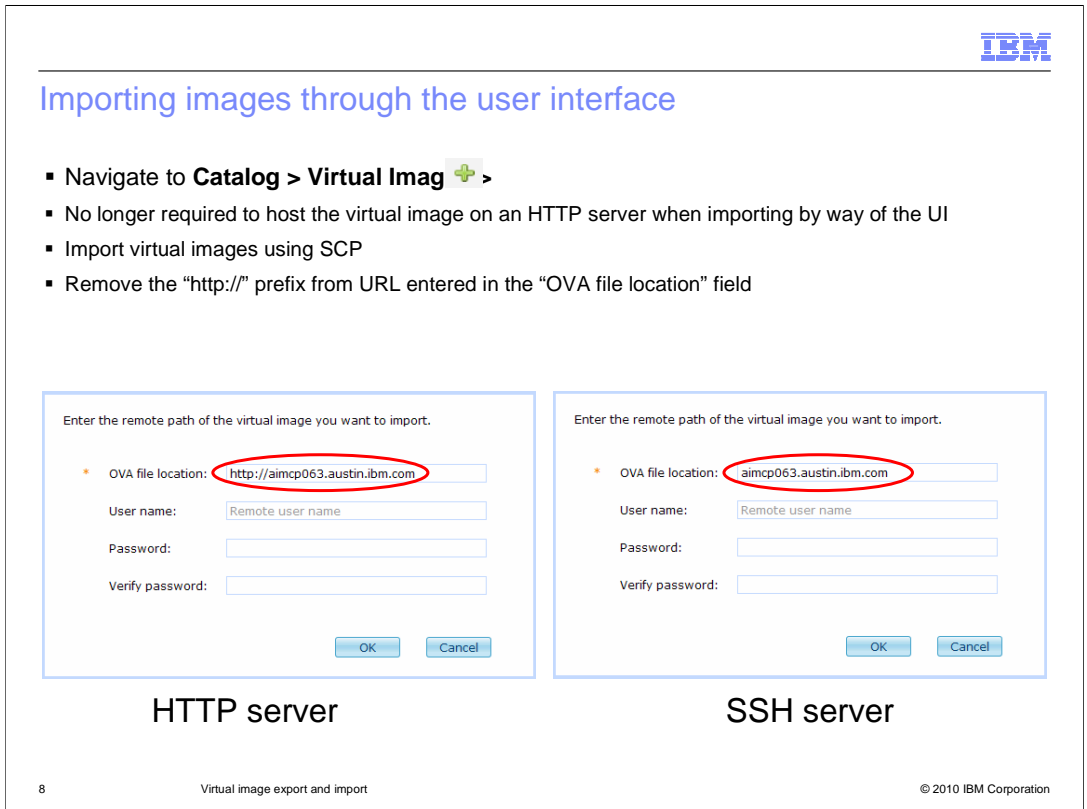

 To import a virtual image (OVA) into WebSphere CloudBurst's catalog you navigate to Catalog > Virtual Images and click the green plus icon. This will open up a window where you are required to enter the host hosting the virtual image. This can be an HTTP server or an SSH server. If the HTTP server is secure then you will need to enter a user name and password. Also, WebSphere CloudBurst has the ability to import virtual images hosted on a SSH server using the command-line interface. The virtual image import panel is the same for both server types. To specify a SSH server you just do not pre-pend "http://" to the host name. This is shown in the graphic on the right.

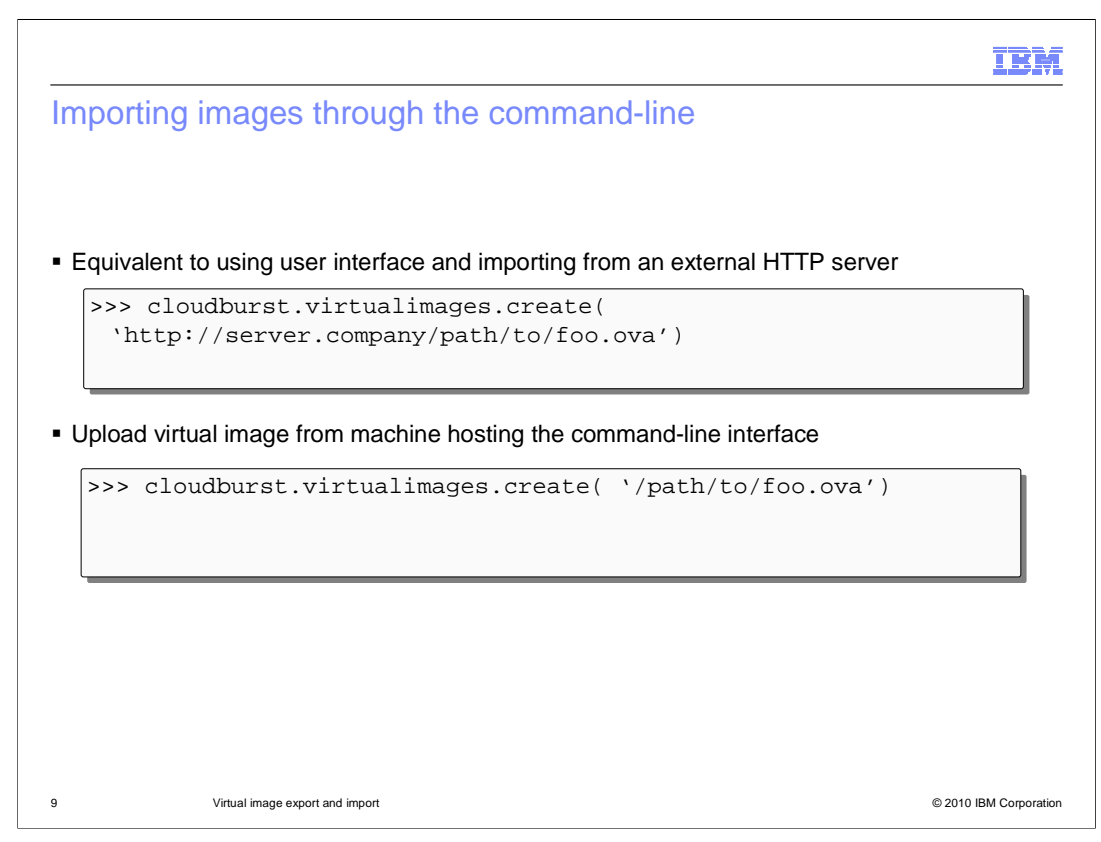

 The command-line interface supports uploading virtual images to the WebSphere CloudBurst catalog either from an HTTP server or the local host running the command- line. The first sample snippet on this page gives an example of the syntax for importing an image from an HTTP server. The command-line interface also lets you upload virtual images locally. In this case, no external HTTP server is required for the upload. In either case, HTTP is the protocol that WebSphere CloudBurst will use to transfer the virtual images to the catalog.

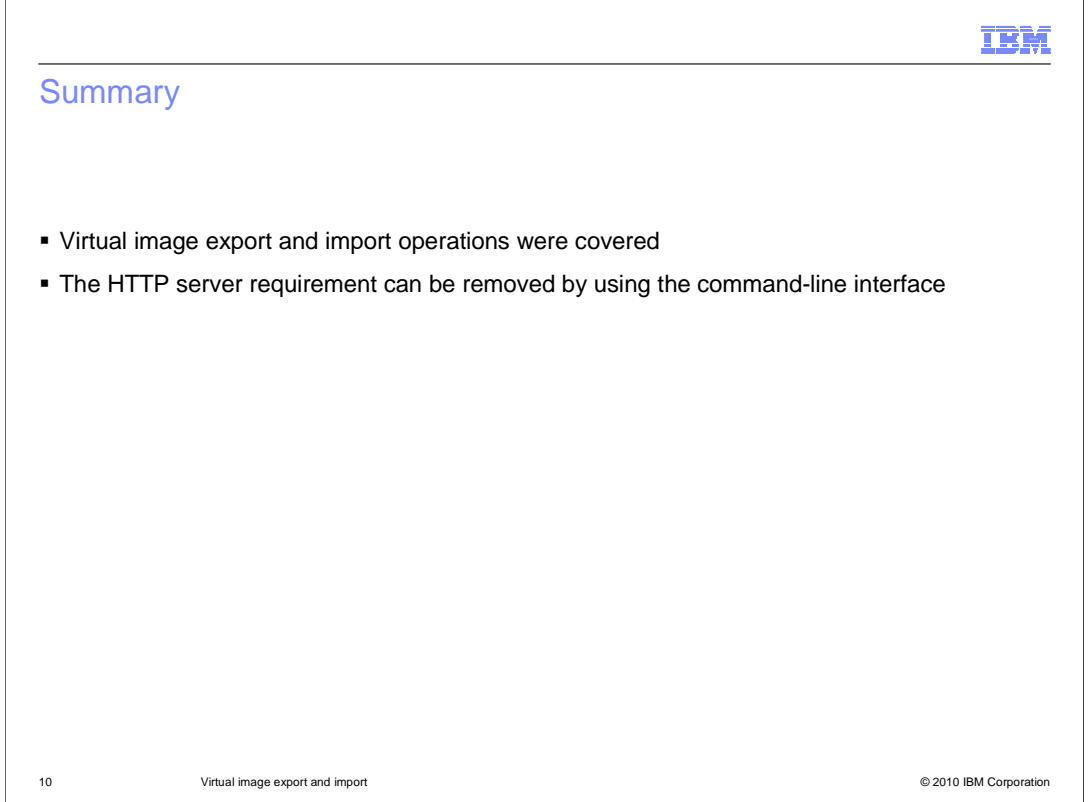

 Exporting and importing virtual images into the WebSphere CloudBurst catalog requires only a few pieces of information to complete. With the addition of the export feature, you can now export your virtual image from one appliance and import into another appliance or use the feature as a way to back up your virtual images. The biggest obstacle of importing a virtual image is the HTTP server requirement. This requirement can be removed by using the command-line interface which does not require an external HTTP server.

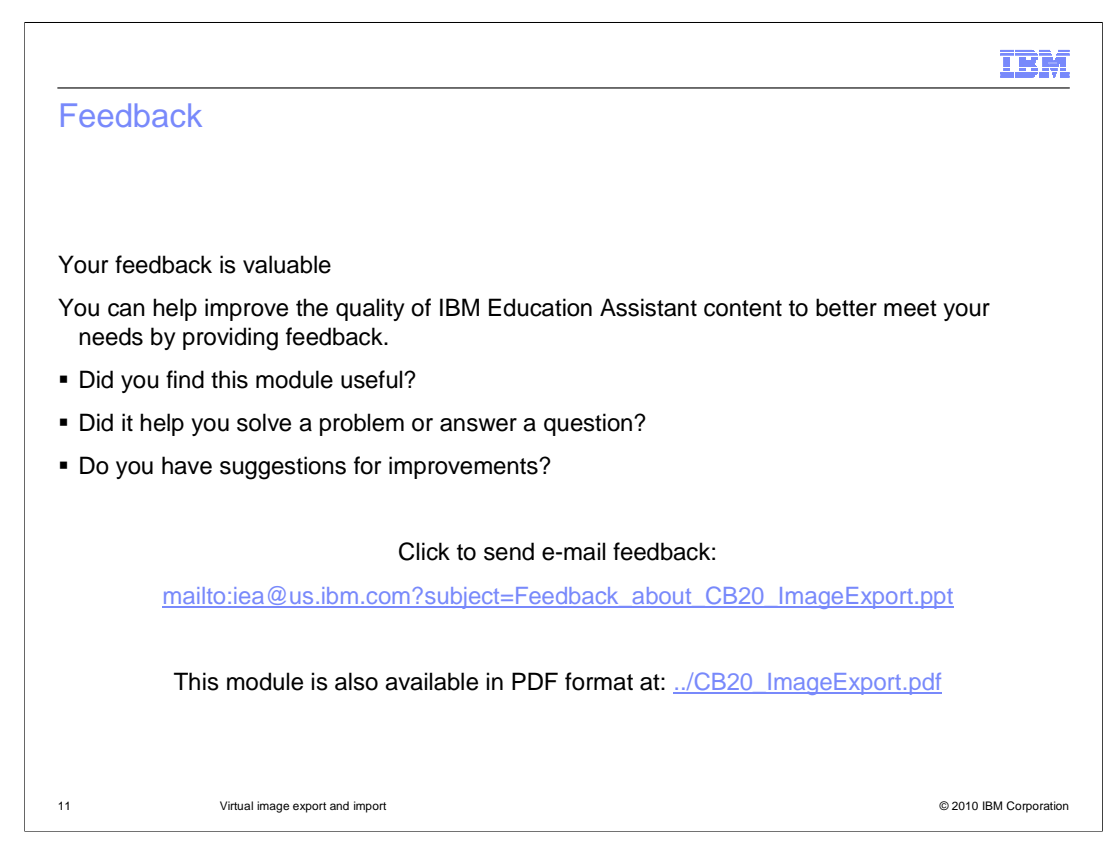

 You can help improve the quality of IBM Education Assistant content by providing feedback.

## Trademarks, disclaimer, and copyright information

IBM, the IBM logo, ibm.com, CloudBurst, and WebSphere are trademarks or registered trademarks of International Business Machines Corp.,<br>registered in many jurisdictions worldwide. Other product and service names might be

THE INFORMATION CONTAINED IN THIS PRESENTATION IS PROVIDED FOR INFORMATIONAL PURPOSES ONLY. WHILE EFFORTS WERE<br>"AS IS" WITHOUT WARRANTY OF ANY KIND, EXPRESS OR IMPLIED. IN ADDITION, THIS INFORMATION IS BASED ON IBM'S CURRE

© Copyright International Business Machines Corporation 2010. All rights reserved.

12 © 2010 IBM Corporation

IBM